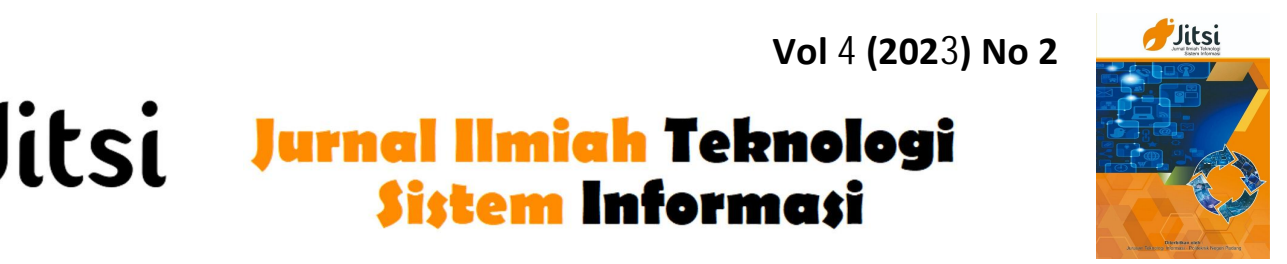

 **URL: http://jurnal-itsi.org ISSN 2722-4619 (Print) ISSN 2722-4600 (Online)**

Jitsi

# Implementasi 3D Virtual Tour Sebagai Media Promosi Wisata Bahari Menggunakan Metode Extreme Programming

Siti Zahra Salma#, Asmawati S.<sup>#</sup>, Nuralamsah Zulkarnaim<sup>#</sup>

 # Jurusan Teknik Informatika, Fakultas Teknik, Universitas Sulawesi Barat, Talumung, Majene, 91412, Indonesia \* Departemen, Fakultas, Universitas, Alamat, Kota, Kode Pos, Negara E-mail: sitizahrasalma@gmail.com, asmawati@unsulbar.ac.id, nuralamsahzulkarnaim@unsulbar.ac.id

# A B S T R A C T S

Various tourist sites in Majene Regency and Polewali Regency are in great demand by both domestic and international visitors, one of which is a marine tourism destination. Due to the influence of the coastal area, these two regencies are dominated by marine tourism destinations that offer a landscape of sea views. However, in recent years, the number of tourists visiting Majene and Polewali Regencies has decreased due to the COVID-19 pandemic, around 0.3 percent in Majene District and 4.05 percent in Polewali District. The implementation of 3D virtual tour technology as a medium for promoting marine tourism is the purpose of this study. This study uses the extreme programming method as a system development method. Based on the results of the due diligence test conducted, it showed that the results of the implementation of the 3D virtual tour system obtained a system display value of 83.5% which was in the strongly agree category, then 82% of the service data processing which was classified as in the strongly agree category, and 83.63% for system efficiency with strongly agree category.

# A B S T R A K

Berbagai lokasi wisata di Kabupaten Majene dan Kabupaten Polewali banyak diminati baik oleh pengunjung domestik maupun internasional, salah satunya adalah destinasi wisata bahari. Karena pengaruh kawasan pesisir, kedua kabupaten ini didominasi oleh destinasi wisata bahari yang menyuguhkan lanskap pemandangan laut. Jumlah wisatawan yang berkunjung ke Kabupaten Majene dan Polewali mengalami penurunan dalam beberapa tahun terakhir yang disebabkan oleh adanya pandemi COVID-19, sekitar 0.3 persen pada Kabupaten Majene dan 4.05 persen pada Kabupaten Polewali. Implementasi teknologi 3D virtual tour sebagai media promosi wisata bahari merupakan tujuan dari penelitian ini. Penelitian ini menggunakan metode extreme programming sebagai metode pengembangan sistem. Berdasarkan hasil pengujian uji kelayakan yang dilakukan menunjukkan bahwa hasil implementasi sistem 3D virtual tour diperoleh nilai tampilan sistem sebesar 83,5 % yang masuk kedalam kategori sangat setuju, kemudian 82% dari olah data layanan yang tergolong kategori sangat setuju, dan 83,63% untuk efisiensi sistem dengan kategori sangat setuju.

Keywords / Kata Kunci — 3D; Virtual tour; Extreme programming; Media Promosi; Wisata Bahari;

# 1. PENDAHULUAN

Kabupaten Majene dan Kabupaten Polewali merupakan kawasan pesisir dengan potensi sumber daya alam yang tinggi di Sulawesi Barat. Berbagai lokasi wisata di Kabupaten Majene dan Kabupaten Polewali banyak diminati baik oleh pengunjung domestik maupun internasional. Salah satunya adalah destinasi wisata bahari.

Manuscript received April 14, 2023; revised May 5, 2023. accepted May 7, 2023 Date of publication June 30, 2023 International Journal, JITSI : Jurnal Ilmiah Teknologi Sistem Informasi licensed under a Creative Commons Attribution-Share Alike 4.0 International License

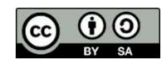

Karena pengaruh kawasan pesisir, kedua kabupaten ini didominasi oleh destinasi wisata bahari yang menyuguhkan lanskap pemandangan laut.

Menurut data jumlah kunjungan wisatawan tahun 2019 oleh Dinas Pariwisata Provinsi Sulawesi Barat menyatakan bahwa jumlah kunjungan pada wisata bahari Kabupaten Majene sebesar 111.063 orang wisatawan domestik sebagai jumlah terbanyak di Sulawesi Barat dan 42 orang wisatawan mancanegara. Adapun kunjungan pada Kabupaten Polewali sebesar 38.804 orang wisatawan domestik dan 150 orang wisatawan mancanegara sebagai jumlah terbanyak di Sulawesi Barat[1].

Namun, dalam beberapa tahun terakhir, jumlah wisatawan yang berkunjung ke Kabupaten Majene dan Polewali mengalami penurunan akibat pandemi COVID-19, sekitar 0.3 persen pada Kabupaten Majene dan 4.05 persen pada Kabupaten Polewali[2][3]. Akibat penurunan tersebut, sehingga perlu mempromosikan kembali destinasi wisata di Kabupaten Majene dan Kabupaten Polewali .

Berdasarkan hasil pemaparan Focus Group Discussion Smart Tourism 2021 oleh Dinas Pariwisata Sulawesi Barat, banyaknya objek wisata di Kabupaten Majene dan Polewali tidak sesuai dengan promosi yang telah dilakukan. Karena kurangnya kemajuan teknologi di bidang promosi, sehingga banyak wisatawan yang tidak mengetahui mengenai informasi wisata yang ada. Pemanfaatan sistem pariwisata elektronik atau sistem informasi wisata sebagai alat periklanan berbasis web merupakan salah satu cara pemanfaatan teknologi untuk mempromosikan destinasi wisata.

Dalam penelitiannya, Sari dkk. (2021) mengklaim bahwa penggunaan e-tourism dapat meningkatkan jumlah pengunjung[4]. Hal ini sejalan dengan penelitian D. M Sari dkk. (2021) yang sampai pada kesimpulan bahwa sistem informasi wisata berbasis website dapat memudahkan pengguna dalam memperoleh informasi destinasi wisata , baik itu masyarakat lokal maupun wisatawan[5].

Kualitas dan daya tarik pariwisata di Indonesia dapat ditingkatkan dengan memasukkan teknologi virtual tour ke dalam sistem informasi wisata. Teknologi tur virtual yang diproyeksikan dengan tampilan 360°, menurut Prasetyo dkk. (2020) memungkinkan pengguna untuk membuat ulang lingkungan mereka secara realistis[6]. Penelitian lainnya oleh Jubaedi dkk. (2020) menyimpulkan bahwa penggunaan panorama 360° pada aplikasi virtual tour dapat membuat pengguna seolah-olah berada di lokasi yang sebenarnya[7]. Semua barang yang ada di lokasi tersebut dapat diamati berkat penggunaan teknologi virtual tour panorama 360°. Konsep virtual tour membutuhkan metode yang baik dalam mengatur langkah-langkah yang akan dilakukan dalam penerapannya. Dalam mengembangkan aplikasi virtual tour, metode XP dapat membantu pengembang untuk beradaptasi dengan perubahan kebutuhan pengguna dan memastikan kualitas produk yang dihasilkan.

Penggunaan metode *extreme programming* sangat efektif dalam perencanaan dan implementasi, menurut Alamsyah dkk. (2022) yang menyatakan bahwa hal ini dikarenakan pengguna dapat terlibat langsung dalam proses perencanaan, pembuatan, dan implementasi aplikasi yang dikembangkan[8]. Penelitian ini sebanding dengan yang dilakukan oleh Setiawansyah dkk. (2021) yang sampai pada kesimpulan bahwa penerapan metode pemrograman extreme programming bermanfaat dalam pemrosesan karena menghasilkan sistem dengan tingkat efisiensi kinerja 75% dari sasaran waktu yang diinginkan[9].

Peneliti menyimpulkan bahwa dengan menggunakan metode extreme programming untuk mengimplementasikan konsep 3D virtual tour sebagai media promosi wisata bahari dapat membantu wisatawan mendapatkan informasi objek wisata bahari yang akurat dan dapat dijadikan sebagai media promosi interaktif berdasarkan permasalahan yang telah dipaparkan

## 2. METODOLOGI PENELITIAN

Metode *extreme programming* merupakan pendekatan pengembangan sistem yang digunakan dalam penelitian ini. Metode XP merupakan metode awal yang diusulkan oleh Kent Black. Metode agile umumnya dikenal sebagai "sprint," adalah pendekatan manajemen proyek yang memanfaatkan siklus pengembangan singkat dengan fokus pada peningkatan produk atau layanan yang berkelanjutan[10]. Salah satu jenis metode agile adalah metode Extreme programming. Kelebihan Pendekatan XP memiliki manfaat pemrosesan cepat, efisiensi biaya dan waktu, risiko minimal, fleksibilitas, dan kemudahan adopsi[11]. Adapun tahapan dari metode XP dapat dilihat pada gambar 1.

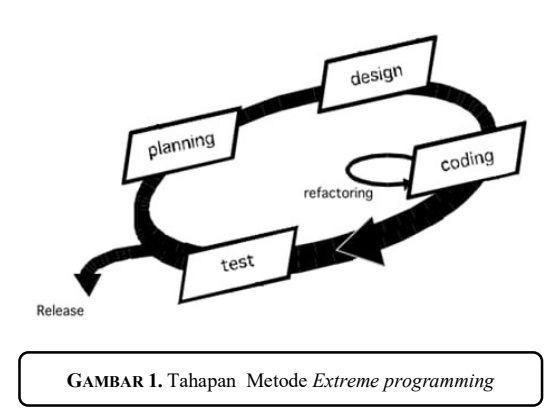

Adapun tahapan dari metode extreme programming, diantaranya :

# 2.1. Tahap Perencanaan(Planning)

Sebelum membuat suatu produk yang akan digunakan, dilakukan tahap perencanaan. Pada tahap ini dilakukan kajian terhadap kebutuhan pengguna dengan menggunakan data hasil observasi dan wawancara. Keluaran dari tahap ini merupakan gambaran awal tentang keluaran, fitur dan fungsi dari sistem yang akan dikembangkan.

## 2.2. Tahap Perancangan(Design)

Tahap perancangan juga dikenal sebagai tahap desain merupakan fase dimana kebutuhan pengguna dan kebutuhan sistem dipetakan. Rencana pengembangan sistem dijelaskan secara singkat pada tahap ini. Tahap ini memberikan gambaran kasar rencana pengembangan sistem. Membuat diagram activity, desain basis data, dan prototipe antarmuka dilakukan pada tahap ini untuk memberikan gambaran kebutuhan dan mengidentifikasi kebutuhan sistem, seperti perangkat lunak dan perangkat pendukung yang diperlukan.

# 2.3. Tahap Pengkoden(Coding)

Tahap pengkodean merupakan tahap hasil desain sistem yang dibuat sebelumnya diimplementasikan. Pada tahap ini, bahasa pemrograman yang akan digunakan dalam pembuatan sistem 3D virtual tour diimplementasikan. Adapun bahasa pemrograman yang akan digunakan ialah bahasa pemrograman PHP dan JavaScript.

# 2.4. Tahap Pengujian(Testing)

Metode XP bergantung pada pembuatan pengujian unit sebelum mengimplementasikan kode[12]. Fase pengujian merupakan langkah terakhir di mana pada tahapan ini dilakukan pengujian kode pada unit *test*. Tahap pengujian merupakan tahap terakhir untuk menguji fungsi dan fitur layanan yang ada pada sistem yang dibangun. XP sendiri memiliki konsep XP acceptance test atau dikenal dengan costumer test. Pengguna yang berfokus pada keseluruhan fitur dan fungsi sistem melakukan pengujian ini. Jika ada kesalahan, akan dilakukan pembaharuan. Adapun rumus perhitungan persentase yang digunakan dalam pengujian:

$$
P = \frac{s}{ss} \times 100\% \tag{1}
$$

Keterangan:

P = Persentase kelayakan; S = Skor yang diobservasi; SS = Skor yang diharapkan

# 3. HASIL DAN PEMBAHASAN

# 3.1. Analisis Kebutuhan Fungsional

Hasil analisis kebutuhan yang dilakukan melalui observasi atau pengamatan secara langsung yaitu masih minimnya penggunaan teknologi sebagai media promosi wisata bahari pada Kabupaten Majene dan Kabupaten Polewali. Selain itu penggunaan 3D virtual tour yang menampilkan panoramic view masih sangat jarang diimplementasikan pada situs-situs yang mempromosikan wisata bahari. Sehingga dibutuhkan penelitian yang mengimplementasikan 3D virtual tour sebagai media promosi wisata. Berdasarkan hasil wawancara dapat disimpulkan bahwa kebutuhan fungsional untuk sistem 3D virtual tour sebagai berikut:

- a. Terdapat 2 role user pada sistem yaitu role user sebagai pengelola wisata dan role user sebagai wisatawan.
- b. Role user wisatawan akan menampilkan list wisata. Setiap wisata akan menampilkan informasi wisata dengan fitur panoramic view.
- c. Wisatawan dapat melakukan pemesanan tempat wisata dengan cara menghubungi pengelola wisata melalui kontak yang tersedia.
- d. Role user pengelola akan aktif jika pengelola melakukan Log in terlebih dahulu menggunakan email dan password. Log in dapat dilakukan jika pengelola telah melakukan Sign up untuk mendaftarkan akun pengelola.
- e. Role user pengelola terdiri dari menu data wisata, tambah wisata, edit wisata, edit profile dan Log out.
- f. Menu data wisata pada role user pengelola akan menampilkan button Add-Panorama untuk menambahkan gambar panoramic view pada tiap-tiap wisata.
- g. Menu list wisata pada role user pengelola akan menampilkan button edit dan hapus wisata untuk melakukan edit dan hapus data wisata.
- h. Menu tambah wisata pada role pengelola akan menampilkan form untuk detail wisata yang akan ditambahkan.
- i. Menu edit profile pada role pengelola berisi form untuk mengedit informasi mengenai pengelola wisata.

## 3.2. Analisis Kebutuhan Software

Hasil analisis kebutuhan software yang diperlukan dalam perancangan 3D virtual tour sebagai berikut:

- a. Visual Studio Code versi 1.71.2 sebagai text editor untuk melakukan coding.
- b. XAMPP versi 3.3.0 sebagai server php dan mysql
- c. Microsoft Edge/Chrome untuk menampilkan hasil sistem

Hasil analisis kebutuhan minimal hardware yang diperlukan sebagai berikut:

- a. Processor AMD A9-9425
- b. 4 Gigabytes RAM
- c. Kapasitas Hard Disk 1T

## 3.3. Perancangan Alur Sistem

Gambaran umum alur sistem 3D virtual tour sebagai media promosi pada wisata bahari dijelaskan dalam bentuk use case di gambar 2. Berdasarkan use case yang ada dapat disimpulkan bahwa sistem yang akan dibangun terdapat 2 aktor yang terlibat yaitu dengan wisatawan sebagai user. Untuk hak akses yang diberikan kepada pengelola yaitu dapat mengakses semua fitur yang ada pada sistem. Semua fitur yang dapat diakses oleh pengelola berupa fitur log in dengan ketentuan telah melakukan registrasi terlebih dahulu, input data wisata termasuk foto 360 degree panoramic, edit data wisata, dan hapus data wisata Sedangkan pengguna hanya dapat melihat objek wisata.

#### 3.4. Perancangan Alur Database

Perancangan alur database untuk sistem menggunakan ERD atau entity relationship diagram dapat dilihat pada gambar 3. Terdapat 3 tabel yaitu tabel wisata, tabel users, dan tabel panorama. Tabel wisata berisikan data informasi berupa nama wisata, alamat, deskripsi, dan foto. Tabel users berisi data informasi nama pengelola, email, password, kontak, alamat, is active, created at, dan update at. Tabel panorama berisi data link panorama dan deskripsi panorama.

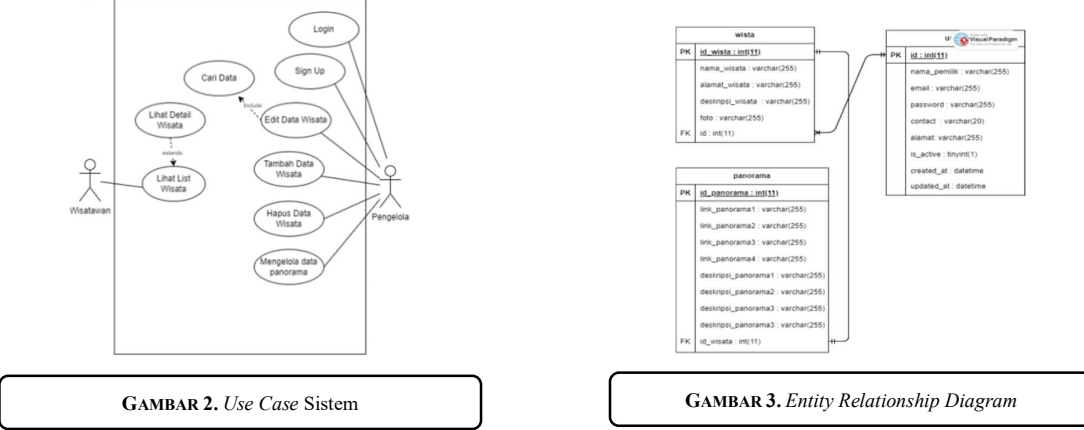

3.5. Perancangan Prototype Sistem

Prototipe atau desain kasar antarmuka pengguna sistem. Diharapkan rancangan ini akan membantu penulis untuk membuat sistem terlihat seperti seharusnya.

# a. Prototype Halaman Log in

Pada halaman log in terdapat form yang berisi email dan password yang disandingkan dengan tombol masuk. Selain itu juga terdapat hyperlink yang akan menghubungkan halaman login dengan halaman sign up. Prototype halaman log in dapat dilihat di gambar 4.

b. Prototype Halaman Sign up

Pada halaman sign up terdapat form yang berisi nama pengelola, email, kontak, alamat, password dan password verifikasi yang disandingkan dengan tombol daftar. Selain itu juga terdapat hyperlink yang akan menghubungkan halaman sign up dengan halaman log in. Prototype halaman sign up dapat dilihat di gambar 5.

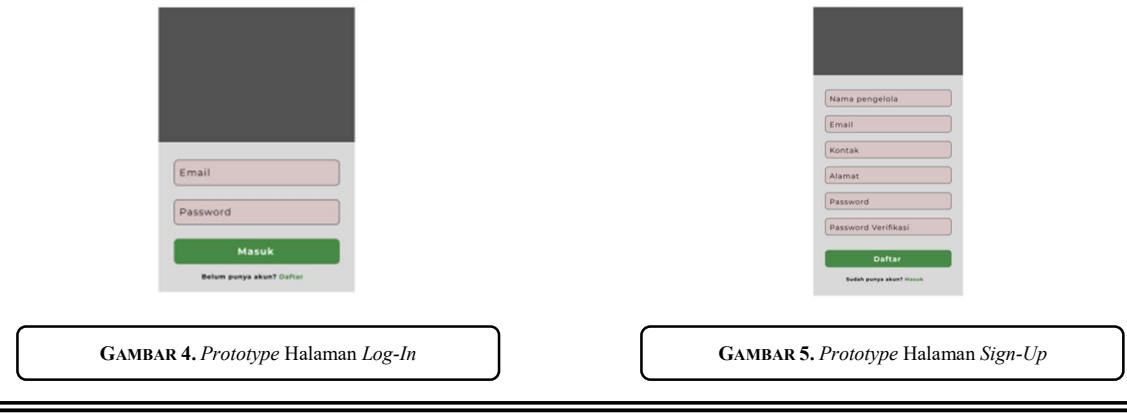

c. Prototype Halaman List Data Pengelola

Pada halaman list data pengelola terdapat tabel yang akan menampilkan list semua data wisata. Tabel ini berisikan nama wisata, alamat, deskripsi, dan aksi. Pada kolom aksi terdapat 3 tombol yaitu tombol edit untuk mengedit informasi wisata, tombol add panorama untuk menambahkan foto panorama, dan tombol hapus untuk menghapus data wisata. Prototype halaman list data pengelola dapat dilihat di gambar 6.

d. Prototype Halaman Tambah Data Wisata

Prototype halaman tambah data wisata yang ada pada gambar 7 berisi form dan tombol. Form terdiri dari nama wisata, alamat, deskripsi wisata dan foto wisata yang nantinya akan di tampilkan di halaman list wisata.

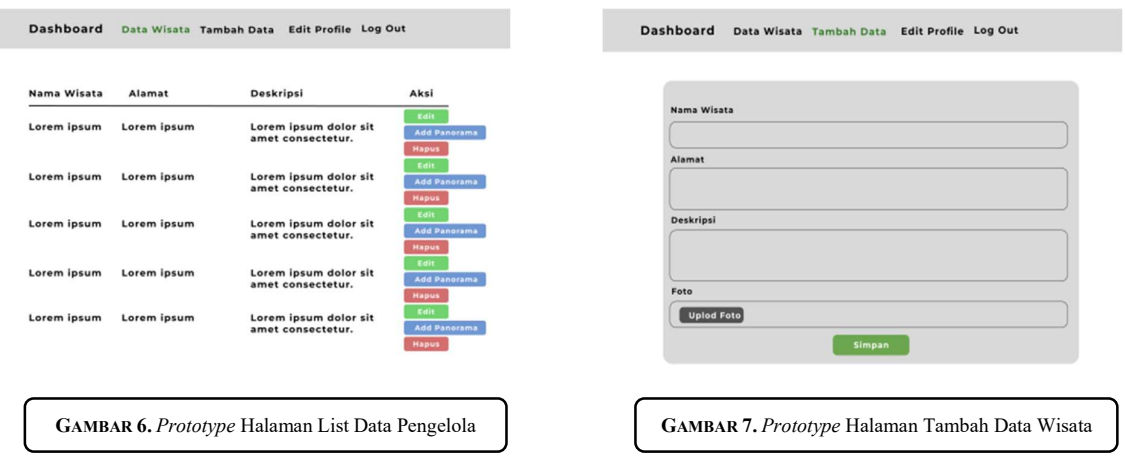

## e. Prototype Halaman Tambah Panorama

Prototype halaman tambah data wisata berisi form dan tombol. Form terdiri dari upload foto panorama dan deskripsi panorama. Gambar panorama yang di upload melalui *form* akan ditampilkan di halaman detail wisata. f. Prototype List Data Wisata

Halaman list data wisata merupakan halaman yang berisikan list wisata yang dapat diakses oleh wisatawan. Pada halaman ini terdapat tombol detail yang menjadi hyperlink ke halaman detail wisata. Prototype halaman list wisata dapat dilihat di gambar 9.

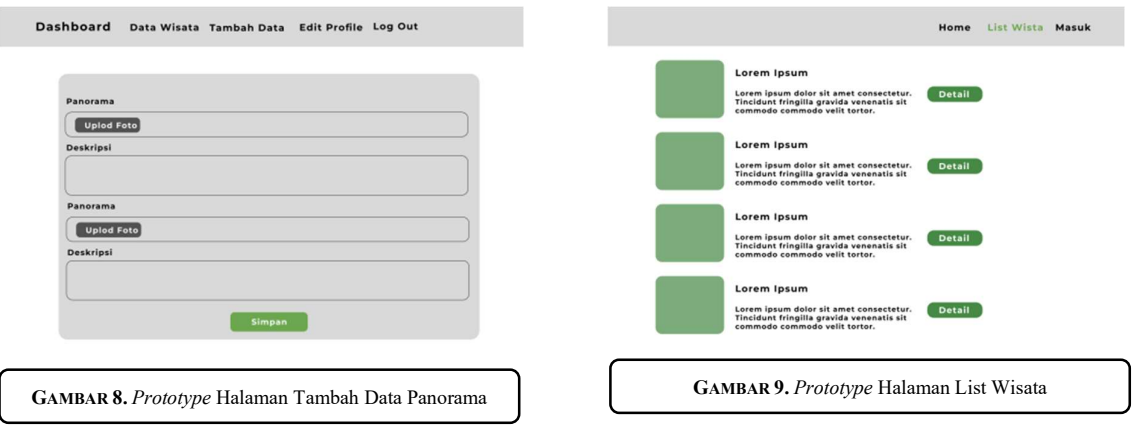

# g. Prototype Halaman Detail Wisata

Prototype halaman detail wisata terdiri dari beberapa bagian yaitu navbar, panoramic view, deskripsi, alamat, maps dan kontak pengelola. Bagian navbar menampilkan home, list wisata dan masuk. Bagian panoramic view akan menampilkan foto panorama, alamat dan deskripsi aan menampilkan alamat dan deskripsi tempat, bagian kontak pengelola akan menampilkan kontak pengelola yang dapat dihubungi. Prototype halaman detail wisata dapat dilihat di gambar 10.

## 3.6. Implementasi code

Implementasi code atau tahap pengkodean merupakan tahapan pembuatan kode program yang sesuai dengan rancangan sistem. Dalam pengembangannya sistem yang dibuat menggunakan bahasa pemrograman PHP, HTML, CSS, dan menggunakan database MYSQL. Framework yang digunakan dalam pengembangan sistem menggunakan framework Codeigniter 4.

a. Iterasi ke  $-1$ 

Adapun tahap pengkodean iterasi pertama sebagai berikut:

1) Halaman List Data Wisata

Halaman ini merupakan halaman yang menampilkan semua data wisata yang telah ditambahkan oleh semua user pengelola. Halaman ini dapat diakses oleh user manapun. Pada halaman list data wisata terdapat button detail pada tiap wisata yang akan menjadi hyperlink ke halaman detail tiap wisata. Halaman list data wisata dapat dilihat pada gambar 11.

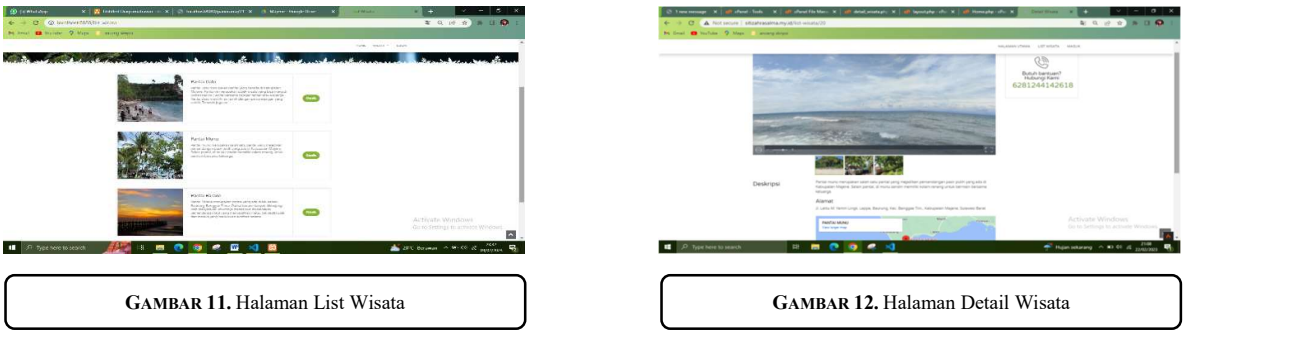

2) Halaman Detail Wisata

Halaman detail wisata merupakan halaman yang memberikan informasi rinci mengenai objek wisata yang ada. Foto panorama yang diupload oleh pengelola akan ditampilkan dihalaman ini. Halaman ini juga berisi kontak pengelola wisata. Halaman detail wisata dapat dilihat pada gambar 12. Adapun potongan code untuk gambar panoramic view adalah sebagai berikut:

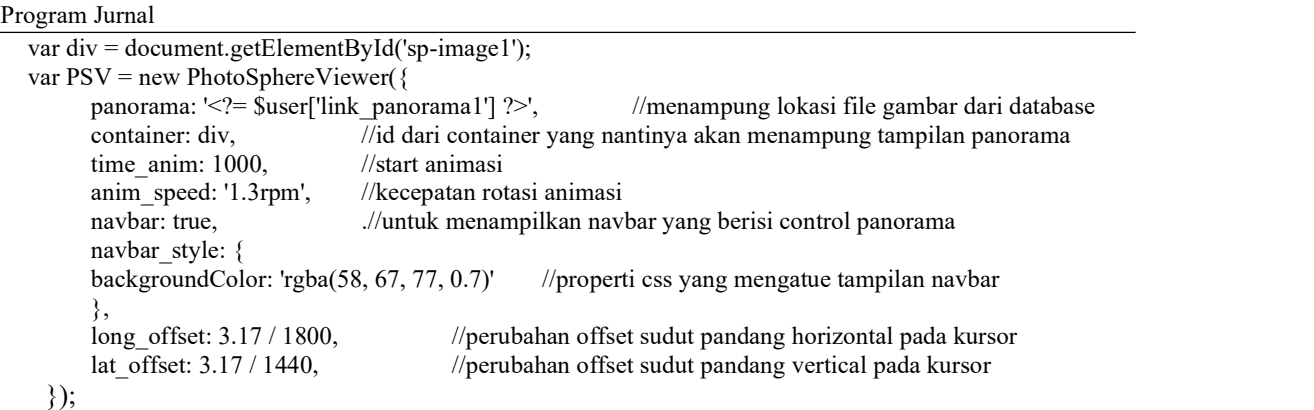

Prgram di atas merupakan code program detail wisata iterasi ke-1 dengan menggunakan library PhotoSphereView. Library tersebut digunakan untuk menampilkan panorama 360 derajat pada halaman web. Pada potongan program di tampilkan penggunaan metode getElementById() untuk mengambil element HTML dengan id 'sp-image1'. Kemudian Variabel PSV berfungsi untuk menyimpan instance kelas PhotoSphereViewer. 3) Halaman Log in

Halaman Log in merupakan halaman yang menjadi gerbang untuk membuka halaman dashboard pengelola. Pada Halaman Log in di bawah terdapat form untuk menginput user email dan user password. Halaman log in dapat dilihat pada gambar 13.

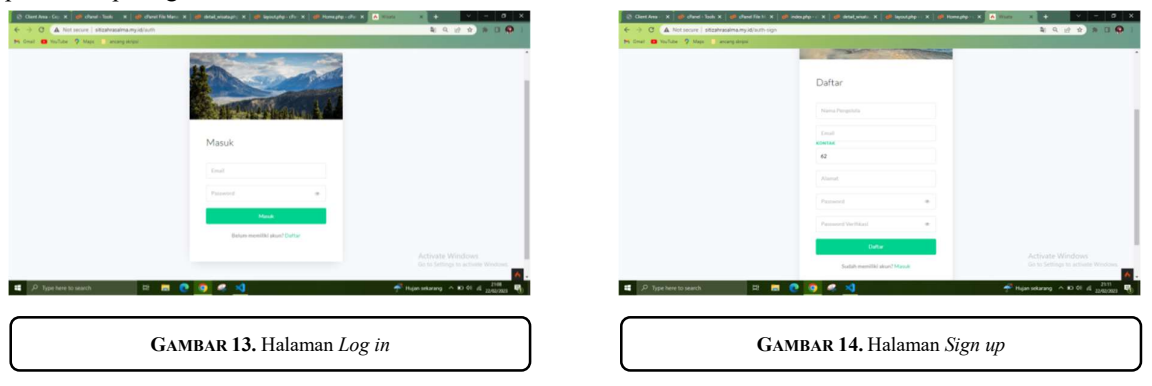

JITSI : Jurnal Ilmiah Teknologi Sistem Informasi, Volume 4 No 2, June 2023 Hal 49 - 57

## 4) Halaman Sign-Up

Pada gambar 14 User pengelola yang belum memiliki akun dapat mendaftarkan data dirinya berupa nama, email, kontak, alamat dan juga password pada halaman sign up.

## 5) Halaman Tambah Data Wisata

Halaman tambah data wisata merupakan halaman khusus pengelola untuk menambah data wisata yang dimilikinya. Hanya pengelola yang telah mendaftar atau memiliki akun pengelola yang dapat melihat halaman ini. Pada halaman ini terdapat form berupa nama wisata, alamat, deskripsi dan foto wisata sebagai thumbnail. Implenetasi halaman tambah data wisata dapat dilihat pada gambar 15.

## 6) Halaman List Data Pengelola

Halaman list data pengelola merupakan halaman yang ditujukan khusus untuk pengelola yang telah melakukan input data wisata. Pada halaman ini semua data wisata miliki akun pengelola yang telah log in akan ditampilkan. Halaman List Data Pengelola dapat dilihat pada gambar 16.

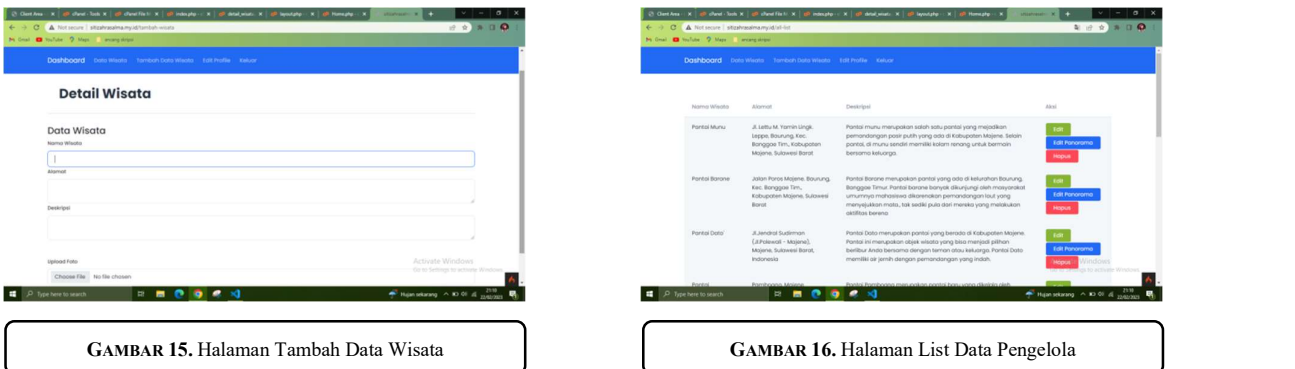

# 7) Halaman Tambah Panorama

Halaman tambah panorama merupakan halaman yang ditujukan kepada pengelola untuk menambah data wisata berupa foto panorama. Foto panorama yang ditambahkan ini nantinya akan ditampilkan pada halaman detail wisata wisatawan. Implementasi halaman tambah panorama dapat dilihat pada gambar 17.

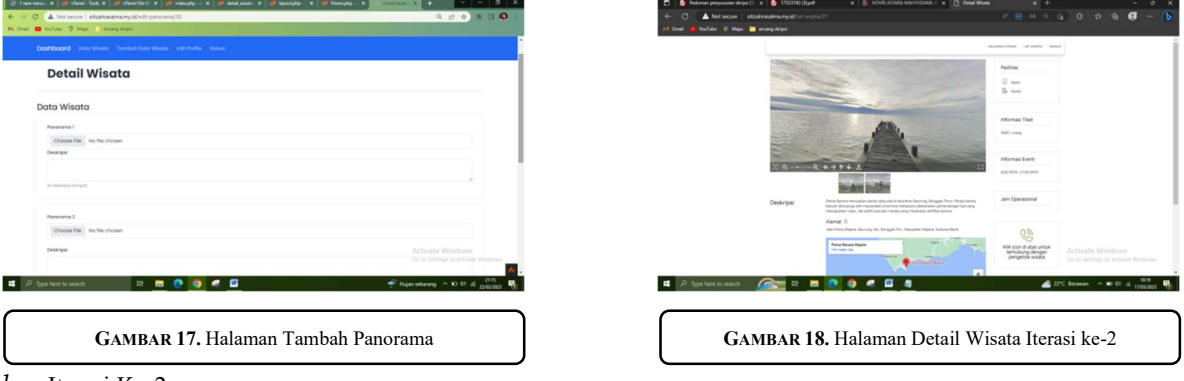

b. Iterasi Ke-2

Hasil pengkodean iterasi kedua berdasarkan hasil uji coba user. Adapun hasil pengkoden iterasi ke -2 sebagai berikut:

1) Halaman Detail Wisata

Pada halaman detail wisata terdapat beberapa penambahan fitur dan perbaikan source code pada fitur tampilkan panorama. Iterasi kedua dilakukan berdasarkan *feedback* beberapa user sebagai wisatawan yang menyatakan bahwa load gambar pada penggunaan code iterasi ke-1 sangat lama . Penerapan iterasi ke-2 pada halaman detail wisata dapat dilihat pada gambar 18. Adapun potongan code yang menampilkan *panoramic view* iterasi ke-2 dapat dilihat sebagai berikut:

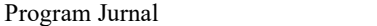

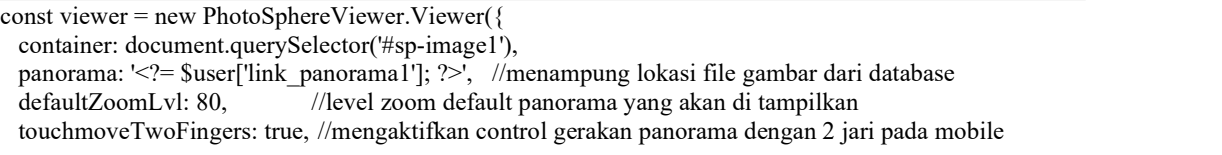

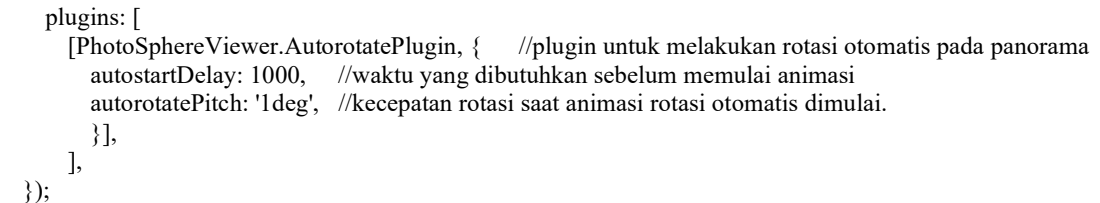

Program iterasi ke-2 di atas menggunakan library yang sama dengan iterasi ke-1 dengan versi yang berbeda. Pada code diatas library di muat dengan menyimpan instance kelas PhotoSphereView di variabel viewer. Kemudian melakukan pemanggilan elemen html dengan metode document.querySelector() dengan ID 'spimage1'.

## 3.7. Pengujian(Testing)

Pengujian yang dilakukan pada penelitian ini menggunakan pengujian user acceptance testing. Pengujian acceptance testing dilakukan untuk mengetahui penerimaan user terhadap sistem. Tahap pengujian dimulai dari penentuan kriteria skor persentase, yang mana kriteria skor persentase dapat dilihat dari tabel 1.

Terdapat 14 pertanyaan pada skenario pengujian yang digunakan. Terdiri dari 5 variabel desain, 7 variabel layanan, dan 2 variabel efisiensi.Dari skenario pengujian kuesioner didapatkan hasil:

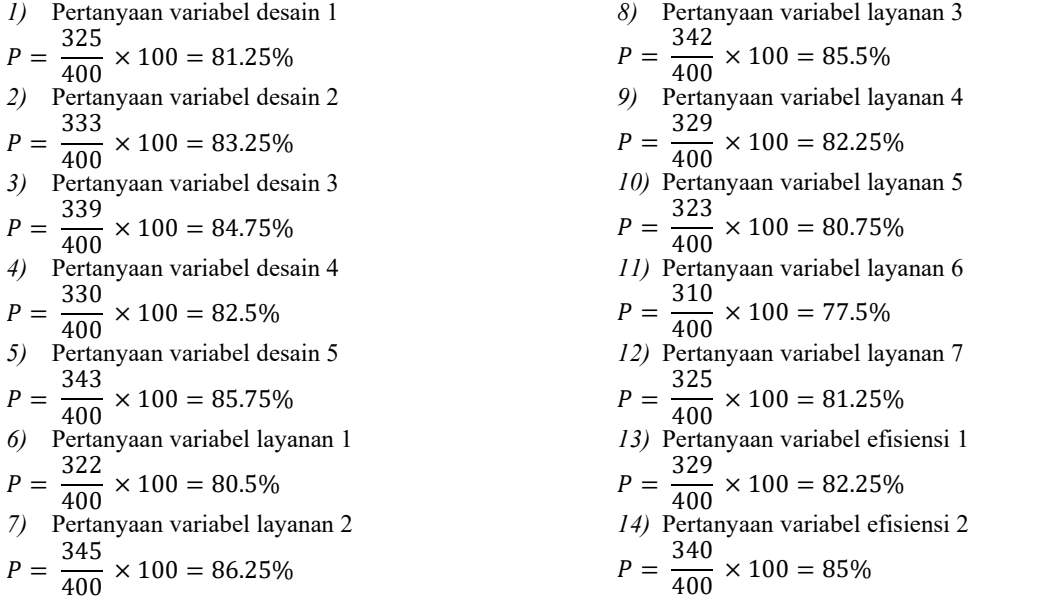

Berdasarkan hasil perhitungan di atas maka didapatkan hasil akhir olah data pengujian user acceptance testing pada tabel 2.

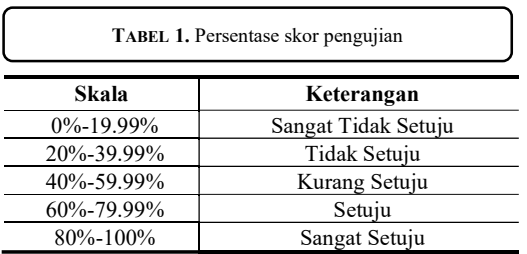

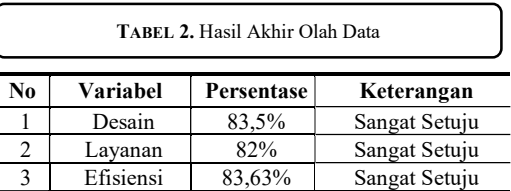

## 4. KESIMPULAN

Hasil implementasi 3D Virtual tour menggunakan metode extreme programming yang telah dilakukan, menunjukkan bahwa sistem yang dibangun dapat menjadi media promosi wisata bahari. Hal ini berdasarkan hasil pengujian penerimaan sistem oleh pengguna yang dilandasi oleh 3 aspek penilaian yaitu desain(tampilan), layanan, dan efisiensi. Dari hasil olah data tanggapan pengguna diperoleh nilai tampilan sistem sebesar 83,5 % yang masuk kedalam kategori sangat setuju, kemudian 82% dari olah data layanan yang tergolong kategori sangat setuju, dan 83,63% untuk efisiensi sistem dengan kategori sangat setuju.

#### **REFERENSI**

- [1] D. P. P. S. Barat., "JUMLAH KUNJUNGAN DAN LAMA KUNJUNGAN WISATAWAN 2019." https://dispar.sulbarprov.go.id/kunjungan-wisatawan-dan-lama-kunjungan-menurut-kabupaten-diprovinsi-sulawesi-barat-tahun-2019/
- [2] B. P. S. K. Majene, "Jumlah Wisatawan Mancanegara dan Domestik," 2021. https://majenekab.bps.go.id
- [3] Dinas Komunikasi dan lnformatika Kabupaten Polewali and Mandar, "Jumlah Kunjungan Wisatawan Kabupaten Polewali Mandar," 2021. http://www.satudata.polmankab.go.id/
- [4] D. R. Sari, Saniati, and Parjito, "E-tourism kebudayaan dan pariwisata kabupaten pesisir barat," J. Teknol. dan Sist. Inf., vol. 2, no. 4, pp. 62–67, 2021.
- [5] D. M. Sari and A. S, "Implementasi Sistem Pengenalan Wisata Bahari Berbasis Website Kabupaten Majene," J. Tek. Inform., vol. 13, no. 2, pp. 123–132, 2021, doi: 10.15408/jti.v13i2.16956.
- [6] J. A. Prasetyo, M. D. Ayatullah, and A. P. Putra, "Implementasi 3D Virtual Tour Di Smkn 1 Glagah Banyuwangi," J. Terap. Abdimas, vol. 5, no. 1, p. 88, 2020, doi: 10.25273/jta.v5i1.5069.
- [7] A. Dedi Jubaedi, S. Dwiyatno, and Sulistiyono, "Implementasi Teknologi Virtual Tour Pada Museum," JSiI (Jurnal Sist. Informasi), vol. 7, no. 2, pp. 70–77, 2020, doi: 10.30656/jsii.v7i2.2469.
- [8] N. Y. Dedy Alamsyah, Amat Damuri, Rini Nuraini, Ri Sabti Septarini, "Jurnal Sistem Pengendalian Persediaan Menggunakan Metode Moving Average dan Pengembangan Sistem Extreme Programming Inventory Control System Using Moving Average Method and Extreme Programming System Development," J. Teknol. Inf. Komun., vol. 9, pp. 8–14, 2022.
- [9] Setiawansyah, H. Sulistiani, A. Yuliani, and F. Hamidy, "Perancangan Sistem Informasi Akuntansi Upah Lembur Karyawan Menggunakan Extreme Programming," Technomedia J., vol. 6, no. 1, pp. 1–14, 2021, doi: 10.33050/tmj.v6i1.1421.
- [10] N. Lutfiani, P. Harahap, Q. Aini, A. Dimas, A. R. Ahmad, and U. Rahardja, "Inovasi Manajemen Proyek I-Learning Menggunakan Metode Agile Scrumban," InfoTekJar J. Nas. Inform. dan Teknol. Jar., vol. 5, no. 1, pp. 96–101, 2020.
- [11] R. S. Pressman, Software Engineering: A Practitioner's Approach. McGraw-Hill Education, 2010. [Online]. Available: https://books.google.co.id/books?id=y4k\_AQAAIAAJ
- [12] S. Rayhan, H. Amnur, and T. Gusman, "3D Virtual Tour Rumah Gadang Istana Pagaruyuang Menggunakan Unreal Engine 4 Berbasis Desktop," JITSI J. Ilm. Teknol. Sist. Inf., vol. 2, no. 2, pp. 32– 41, 2021, doi: 10.30630/jitsi.2.2.30.
- [13] I. Carolina and A. Rusman, "Penerapan Extreme Programming Pada Sistem Informasi Penjualan Pakaian Berbasis Web (Studi Kasus Toko ST Jaya)," INOVTEK Polbeng - Seri Inform., vol. 4, no. 2, p. 157, 2019, doi: 10.35314/isi.v4i2.1043.